## 집에서 E-book 보기 **Ⅱ** - 경기도사이버도서관 활용 -

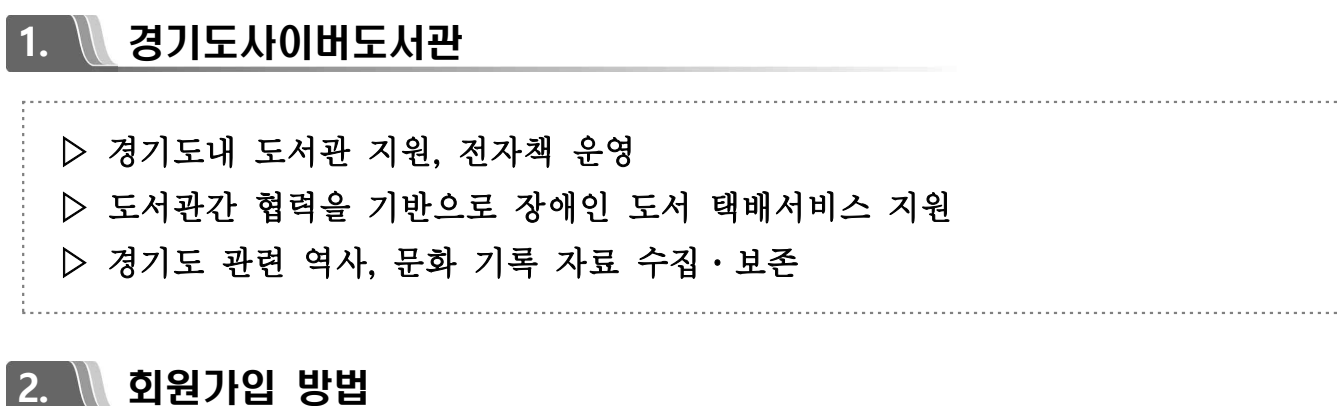

https://www.library.kr 접속 ⇒ 회원가입 ⇒ 전자책 회원가입 ⇒ 회원정보 입력 ⇒ 거주지 [경기도] 체크 ⇒ 회원가입 완료

**3.** 전자책 이용하기

- ▶ PC 이용방법 전자책 ⇒ 책 제목 검색 ⇒ 원하는 책 [대출하기] ⇒ 내서재 ⇒ 도서 목록에서 [보기] ⇒ 뷰어 설치(최초 1회만 설치) ⇒ 전자책 보기
- ▶ 스마트폰 이용방법 앱스토어, 안드로이드마켓 [경기도사이버도서관] 설치 ⇒ 전자책 대출, 다운로드
- ▶ 대출권수 : 10권 ※ 자세한 사항은 경기도사이버도서관 홈페이지 이용안내 참조

## 4. \\ 경기도메모리 / 북매직

- ▶ 경기도메모리 : 초등학교 사회교과 「경기도의 생활」 관련으로 경기도의 역사·문화, │ 생활자료에 관한 궁금증 해결 ▶ 북 매 직 : 독서포탈로써 도서관 이용안내, 책고르기, 추천도서, 정보나눔 등
	-